Notes:

- The DDPI is not compatible with most code referring to binocular or dual-monitor commands. Removing references to these would be an extra step.
- 1. Copy all of your experiment files from the DPI experiment computer to the D: drive on the DDPI computer.
- 2. Update your emil-library file: Cal-stddev = 15 and Min-Data = 200 and Max-Data = 1000
- 3. Open your project in Visual Studio 2015.
- 4. Clean your project.
- 5. Open the Properties for your project. (Look under Project menu or right click on project name.) In the General menu change the following two properties:
	- a. **Target Platform Version** should be 10.0.14393.0
	- b. **Platform Toolset** should be Visual Studio (v140)
- 6. In your "ExperimentName".cpp file make the following changes:
	- a. Replace "#include <emil-console\...>" with "#include <emil2-console\...>" (two occurrences)
	- b. Add #include <ExpDDPICalibration.hpp> to use the DDPI-specific calibration procedure.
	- c. Replace ExTarget experiment line with CWinEMIL::Instance()->addExperiment(new ExpDDPICalibration(HResolution, VResolution, RefreshRate));
- 7. The built-in automatic and manual calibration procedures are available for use. The customizable versions (i.e. myAutoCalibration and myManualCalibration) can be copied from Janis's experiment folders.

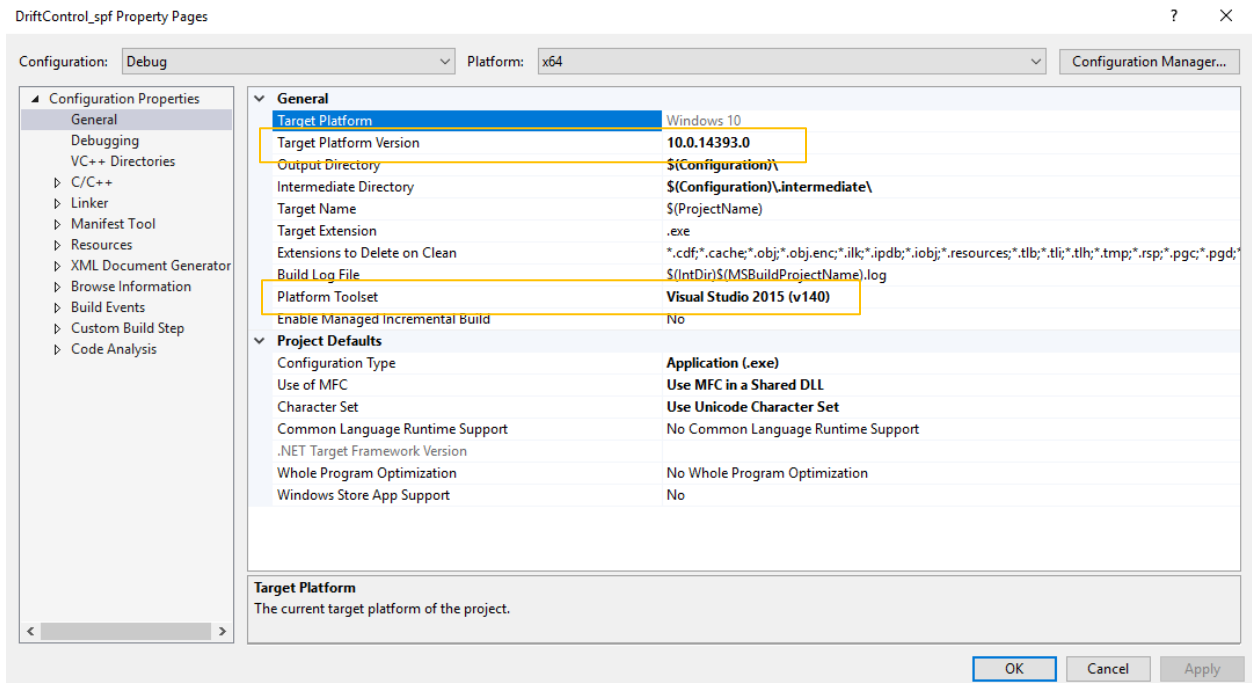